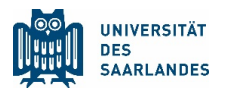

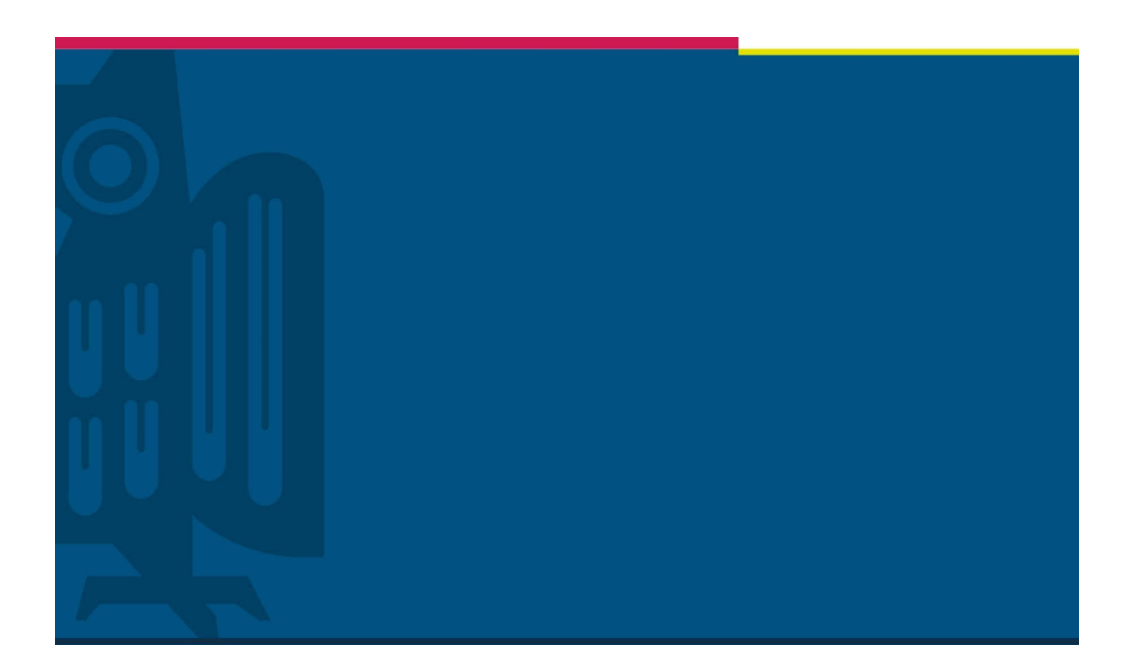

# Informationen für Studierende des **ERSTEN SEMESTERS** an der Medizinischen Fakultät der Universität des Saarlandes

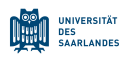

#### Liebe Studierende,

Für alle von Ihnen beginnt ein neuer Lebensabschnitt, auf den Sie lange hingearbeitet haben. Wir beglückwünschen Sie und Sie dürfen stolz sein, einen der begehrten Studienplätze in der Medizin oder Zahnmedizin erhalten zu haben. Manche von Ihnen stammen aus dem Saarland, andere wollten wohl eher nicht ins Saarland, einige mussten vielleicht auch erst suchen, wo denn Homburg überhaupt liegt, und waren eher nicht begeistert, von Hochschulstart hierher verschlagen worden zu sein. Aber wie sehr Sie sich hier bei uns wohl fühlen, hängt zum großen Teil auch von Ihnen ab.

Sie beginnen Ihr Medizinstudium zu einer Zeit, die uns wegen der Corona Pandemie gemeinsam vor große Herausforderungen stellt. Die meisten von Ihnen haben dieses Jahr schon Ihr Abitur unter erschwerten Bedingungen absolviert und sind nun erstmals an einer Universität eingeschrieben, wo ein Lehrbetrieb in Präsenz nur schwierig und oft auch gar nicht zu verwirklichen ist. Gemeinsam werden wir dennoch ein erfolgreiches Semester gestalten und durchführen, weil wir wissen, dass wir Ihnen eine gute Lehre in der Medizin und Zahnmedizin anbieten.

Um Ihnen die Möglichkeit zu geben, alle scheinpflichtigen Veranstaltungen im WS 2020/21 erfolgreich abzuschließen, haben die Fakultätsleitung und das Studiendekanat eine eLearning-Plattform aufgesetzt, um Veranstaltungen, die nicht in Präsenz stattfinden können, als digitale Veranstaltungen anzubieten. Hierzu wurde von unserer Universität die weltweit beliebteste Lernplattform Moodle (https://moodle.org/?lang=de) aufgesetzt. eLearning-Elemente können vielgestaltiger Natur sein. Integraler Bestandteil ist u.a. Amboss(https://www.amboss.com/de), das von den Studierenden bereits seit Jahren benutzt wird, Ihnen kostenlos zur Verfügung steht und zu Beginn Ihres Studiums ausführlich erklärt wird. Da wir alle in dieser Krisenzeit sehr viele Dinge parallel anbieten müssen, hoffen wir, dass diese einheitliche und strukturierte Plattform Ihnen hilft, auf alle für Sie notwendigen Lehrinhalte zugreifen zu können.

Die Umsetzung aller Lehrveranstaltungen als alleinige eLearning-Lösung wird nicht möglich sein. Dabei stellen Praktika und Prüfungen die größte Herausforderung dar. Für Vorlesungen und Seminare wurden Lösungen dagegen umsetzbar. Über MS Teams, das von der Universität lizenziert wird, sind Online-Kurse mit Ihren Dozenten möglich. Insofern werden sowohl asynchrone als auch synchrone Lösungen zur Lehre ermöglicht. Es besteht ein Rahmenvertrag der Universität mit Microsoft, der einen Zugriff auf die komplette Office365-Infrastruktur von Microsoft erlaubt, weshalb die Universität im Bereich von eLearning auf das komplette Arsenal dieser Software setzt. Wesentliche Elemente sind dabei MS PowerPoint, MS Stream und MS Teams. Zu dieser Software haben Sie als Studierende kostenlos Zugang. In den folgenden Anleitungen werden wir Ihnen Hilfestellungen geben, wie Sie sich in die einzelnen notwendigen Programme einloggen können, um dann erfolgreich an digitaler Lehre teilzunehmen.

Neben dem Erwerben von neuem Wissen werden Sie neue Menschen kennenlernen, mit denen Sie gemeinsam studieren und die nächsten Jahre verbringen werden. Auch wenn es in Zeiten von Corona schwieriger sein wird, soziale Kontakte zu knüpfen und neue Freundschaften zu schließen, ziehen Sie sich nicht in Ihre 'Studentenbude' zurück. Gestalten Sie Ihre Freizeit gemeinsam. Alle von Ihnen haben die gleichen Anlaufschwierigkeiten in einer neuen Umgebung mit all den Regularien zu Abstandhalten, Mundschutz usw. Diese Gemeinsamkeit kann aber auch Ihr Zusammengehörigkeitsgefühl stärken. Wir alle, und insbesondere Ihre Kommilitonen aus den

## https://www.uniklinikum-saarland.de/de/lehre/

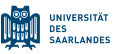

höheren Semestern, stehen immer mit Rat und Tat zur Seite. Bei Rückfragen wenden Sie sich auch gerne an das Studiendekanat und/oder die Fachschaft, die immer ein offenes Ohr für Sie haben.

Von Seiten der Universität wurden eine Reihe von Informationen zum Wintersemester 2020/21 ins Netz gestellt, die Ihnen den Einstieg in die Lehre, insbesondere auch in die digitale Lehre erleichtern sollen:

- 1. **Allgemeines**: https://www.uni-saarland.de/index.php?id=71229
- 2. **Häufige Fragen**: https://www.uni-saarland.de/index.php?id=66272
- 3. **Informationen und Tutorials zu Microsoft Office 365 (inkl. Teams)**: https://www.uni-saarland.de/projekt/digitalisierung/uebergreifendedigitalisierungsthemen/digitalelehre/microsoft-teams-fuer-studierende.html

https://web.microsoftstream.com/group/37a21d75-bd88-451b-ad72-8722313d4ec9

4. **Zu Microsoft Teams**: *Handreichung:* https://www.uni-

saarland.de/fileadmin/upload/projekt/digitalisierung/Handreichungen/Handreichung\_MS\_ Teams\_f%C3%BCr\_Studierende.pdf

#### Anmelden und erste Schritte mit Microsoft Teams:

Die Universität des Saarlandes hat im April 2020 allen UdS-Mitgliedern einen Zugang zu Teams eingerichtet und zentral mit dem persönlichen HIZ-(UdS-)Account freigeschaltet. Nutzer können sich mit ihren vorhandenen Benutzerdaten (Kennung und Passwort) anmelden.

Um an Live-Veranstaltungen in MS Teams oder an Übertragungen in MS Stream teilnehmen zu können, müssen Studierende sich mit Ihrer Uni-Kennung bei Microsoft 365 anmelden (https://login.microsoftonline.com/). Ihr Benutzername ist dabei die Studierenden-E-Mail-Adresse ohne die Sub-Domain "stud". Der Benutzername lautet also s8xxx@uni-saarland.de und nicht s8xxx@stud.uni-saarland.de. Bitte machen Sie sich mit MS Teams vertraut.

Microsoft Teams kann im Browser unter https://teams.microsoft.com genutzt werden; dort kann man ebenfalls die Teams App (erhältlich für Windows, MacOS und Linux) herunterladen.

Anwendungen für Smartphones und Tablets findet man ebenfalls im Apple App-Store oder Google Play-Store.

- Download der App "Microsoft Teams" im Google Play Store
- Download der App "Microsoft Teams" im Apple-Store

Für die Nutzung von Teams im Browser wird eine aktuelle Version von Microsoft Edge bzw. von Google Chrome empfohlen.

Alle Nutzer werden gebeten, sich über die Software und Funktionsweisen zu informieren.

#### https://www.uniklinikum-saarland.de/de/lehre/

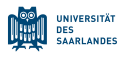

Falls Sie Probleme bei der Anmeldung haben, wenden Sie sich bitte via Ticketsystem an die Mitarbeitenden des HIZ.

#### 5. **Zur Moodle Plattform**: https://lms.sulb.uni-saarland.de/moodle/

Moodle ist das Open Source Learning Management System an der Universität des Saarlandes. Es richtet sich als kostenfreies Angebot an alle Lehrenden der Universität. Dort finden Sie unter anderem ein Moodle-Wiki mit Beiträgen für Studierende, die nach Themen geordnet sind.

Die Anmeldung erfolgt mit dem gleichen Benutzernamen und Passwort wie für MS Office oder MS Teams.

Den Moodle-Support erreichen Sie per E-Mail an moodle(at)sulb.uni-saarland.de

Für Interessierte, die über Smartphone oder Tablet auf Moodle zugreifen möchten, gibt es eine offizielle Moodle-App. Die Nutzung der App ist bereits vom Systemadministrator freigeschaltet.

- Moodle Mobile für Android
- Moodle Mobile für iOS

#### **Hier noch einige weitere wichtige Links der Medizinischen Fakultät:**

- http://www.uks.eu/lehre
- https://www.uniklinikum-saarland.de/lehre/dekanat/studiendekanat/
- https://www.uniklinikum-saarland.de/lehre/studierendenschaft/
- https://mzmh.de/medizin/home

Bei direkten Rückfragen stehen Ihnen auch alle Dozenten/innen, das Studiendekanat und die Fachschaft zur Verfügung.

Wir wünschen Ihnen einen guten Einstieg ins Studium und ein erfolgreiches Wintersemester!

Und bleiben Sie gesund!

Dekan Studiendekan

Prof. Dr. Michael Menger Prof. Dr. Norbert Graf

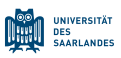

### Liebe Erstsemesterstudierende,

auch wir vom Fachschaftsrat der Fachschaft Medizin Homburg heißen Euch zunächst einmal herzlich Willkommen.

Normalerweise tun wir das in einer ersten "kleinen" Form bei der Einführungsveranstaltung im großen Hörsaal der Anatomie, bei der ihr dann mit 300 Studierenden im Plenum sitzt.

Da liegt auch schon die Crux. 300 Personen in einem Hörsaal und auch kleinere Gruppen sind zurzeit einfach nicht umsetzbar.

Wir arbeiten eng mit dem Dekanat bzw. Studiendekanat zusammen, um Euch den Start dennoch so angenehm wie möglich zu bereiten.

Dazu haben wir uns folgendes überlegt:

- Eine online Einführungsveranstaltung von Studierenden für Studierende (Tipps und Tricks), bei der ihr über einen Chat Fragen stellen könnt
- Eine Campustour in Kleingruppen hier erhaltet ihr auch Eure Erstitüten und lernt Kommilitonen kennen
- Eine Art digitaler Markt der Möglichkeiten auch hier sollt ihr Kleingruppen bilden und Kommilitonen kennenlernen hierzu erzählen wir Euch bei unserer Einführungsveranstaltung genaueres

Wir werden Euch natürlich auch noch ausführlich über das E-Learning informieren und erklären Euch was Amboss ist und wie ihr euch dort mit unserer Campuslizenz registrieren könnt.

Es freut uns sehr, dass ihr zum Medizinstudium zugelassen wurdet und es Euch hier nach Homburg geführt hat.

Wir haben einen schönen Campus, sind eine kleine, aber familiäre Uni und genau das zeichnet uns aus.

Für den Fachschaftsrat

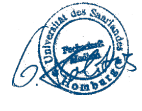

 $\mathcal{L}_\text{max}$  and  $\mathcal{L}_\text{max}$ 

*Homburg den 23.10.2020 [Links aktualisiert am 17.01.2022]*

> Georgios Politis Fachschaftsratsvorsitzender